# Technical guide for educational videos: Tools for recording a screencast

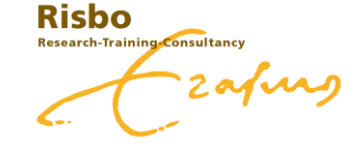

A guide created by Risbo

### **Introduction**

When you're teaching an online course, a large part of the knowledge transferred within your course will be delivered through video lectures. Though it is recommended to use live (synchronous) lectures in your course, it is understandable that this isn't always possible due to different reasons. Creating asynchronous, pre-recorded, lectures can be a solution. With a screencast tool you can record your computer screen (including visuals such as slides), audio and (webcam)video. These videos can be created from the comfort of your own home (office) and are called *screencasts*. This guide will help you select your preferred tool and gives you some ideas on how to spice up your video with quizzes.

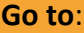

Panopto

Recording with PowerPoint

Overview of screencasts

Do you want to know more about recording educational videos?

Contact us at Risbo

info@risbo.eur.nl www.risbo.nl

### Recording with

# Panopto

Panopto is an easy to use tool for recording screen, video and/or audio

To acquire the tool, click on this [link.](https://eur.cloud.panopto.eu/Panopto/Pages/Home.aspx) Just simply log in with your ERNA ID via single sign on.

You can record screen, audio and video together or separately. When done, your recording will be uploaded to your personal account online. Clicking on manage recordings will bring you to your online account. Here you can see all your recordings and manage them.

Panopto makes minor editing possible: you can cut, add slides, add extra content and add quizzes. Additionally, Panopto provides you with insights on the results of the quiz(zes) and shows you stats of your video.

Via the settings button you'll be able to change, among a lot of other settings, the visibility and security settings of your video. You are also able to share the video with your audience.

Wanna know more about Panopto? Contact us at Risbo or read the manuals on the website:

- [Panopto support](https://support.panopto.com/s/)
- [Panopto support EUR](https://msc.eur.nl/panopto/)

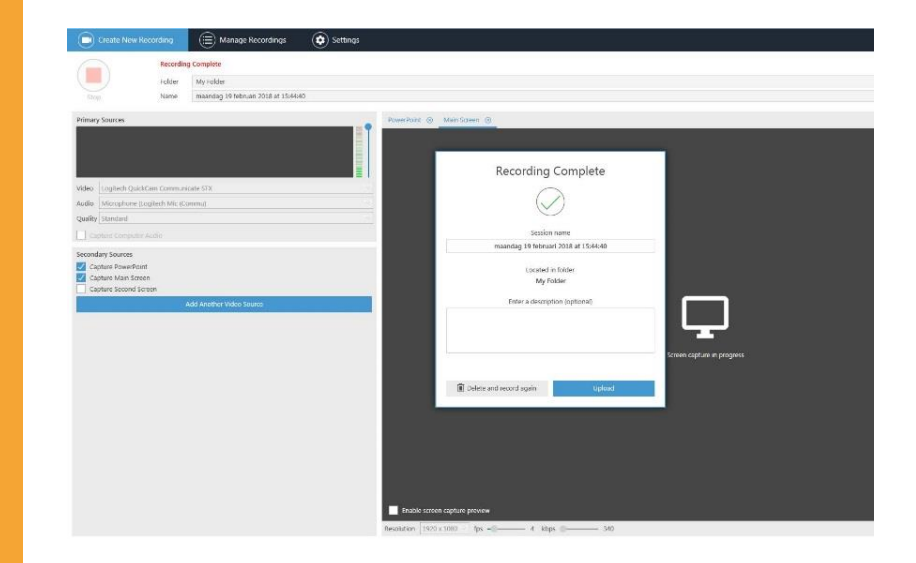

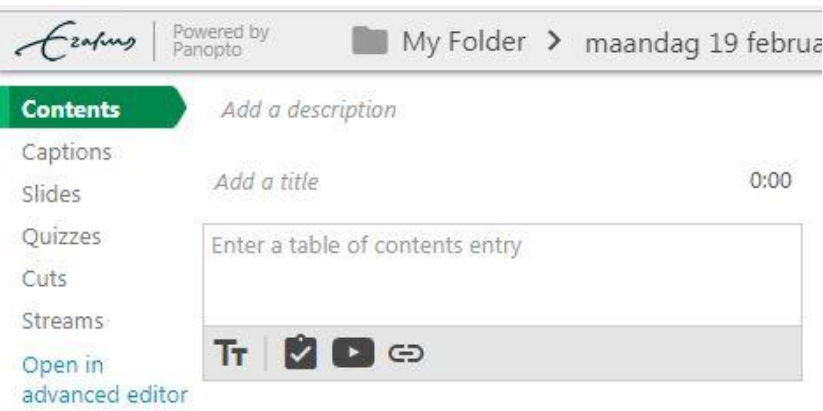

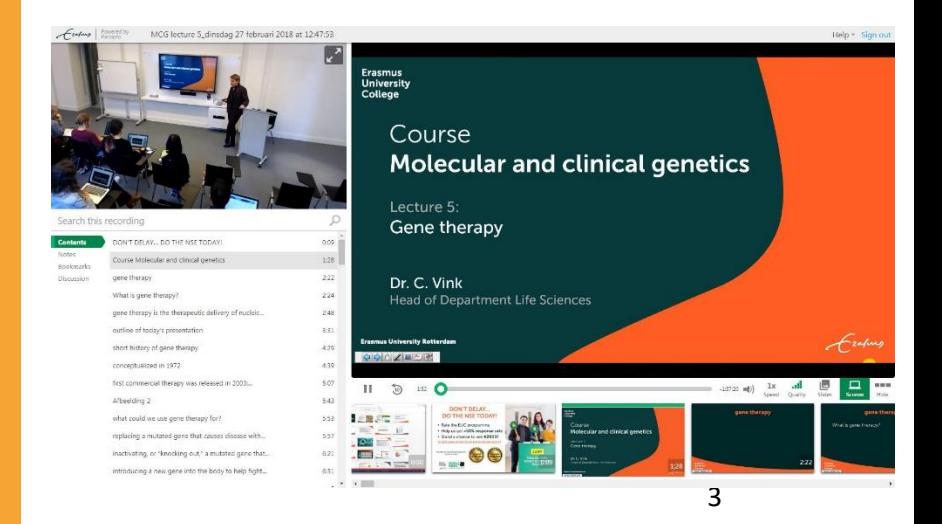

Recording with

# **PowerPoint**

### PowerPoint lets you easily turn your slides into an interactive lesson

PowerPoint allows you to record your slides, one by one, in combination with audio and/or webcam video. In order to activate the recording option in PowerPoint, go to file > options > customize ribbon. Check the box "recording".

Via the added ribbon tab (*recording*), you can record audio, your webcam video, and/or screen shots. It is also possible to write on your slides during your recording. You can pick a pen size and color. This is especially handy while recording a tutorial. You can also add audio/video files and quizzes to your slides.

After recording, you can edit the recording per slide. So, if you're not satisfied with your audio at one slide, just delete the slide recording and record it again.

When you are finished, you can save the presentation either in a Slide Show format or as a video in order to share them with your students.

Want to know more about recording in PowerPoint? Contact us at Risbo or read the manual [here.](https://support.office.com/en-gb/article/record-a-slide-show-with-narration-and-slide-timings-0b9502c6-5f6c-40ae-b1e7-e47d8741161c)

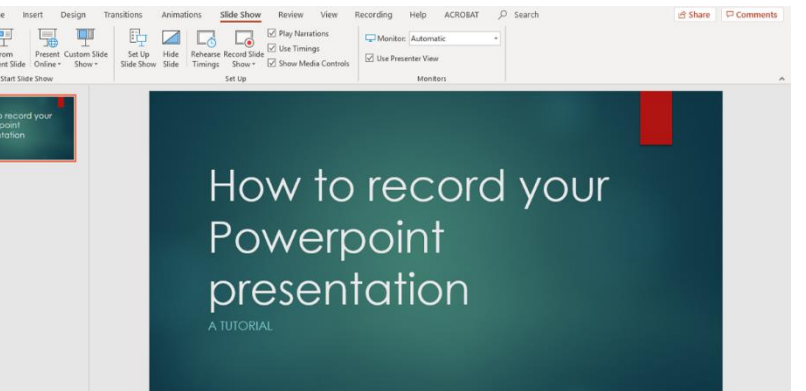

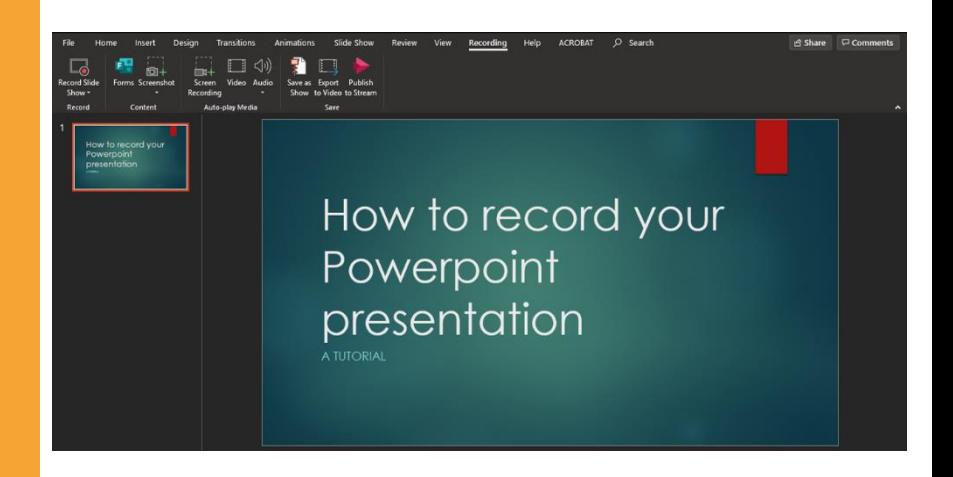

#### Lab Apps for Office

#### MY APPS STORE

Add-ins may access personal and document information. By using an add-in, you agree to its Permissions, License Terms and Privacy Policy.

#### Multiple Choice Quiz

![](_page_3_Picture_14.jpeg)

# **Overview of Screencast Tools**

You might wonder which tool fits the goal of your educational video best. In the overview shown below, you can compare the two tools, Panopto and Microsoft PowerPoint with each other.

![](_page_4_Picture_83.jpeg)

## **Spice things up with quizzes!**

Before you start recording it is wise to think about how you want to motivate your students to pay attention to your video. Studies show that students' attention declines after 5 to 10 minutes when there is no variation in the method of teaching. And for videos this time span seems even shorter, some studies mention an attention span of 2 to 5 minutes. Luckily, you can help your students keep their attention to your content by spicing things up. One easy thing you can do to keep your students' attention is using in-video questions/quizzes. Read more on how to use quizzes in your video here.

![](_page_5_Picture_182.jpeg)

# **Sharing your video on Canvas**

When you've created your video, you obviously want to share it with your students. Almost all faculties from the Erasmus University use the Learning Management System *Canvas*. Sharing your video in your Canvas course is therefore recommended. Read here how you can share your video on Canvas per tool.

![](_page_6_Picture_251.jpeg)